# **Time Recorder Utility**

# **User's Manual**

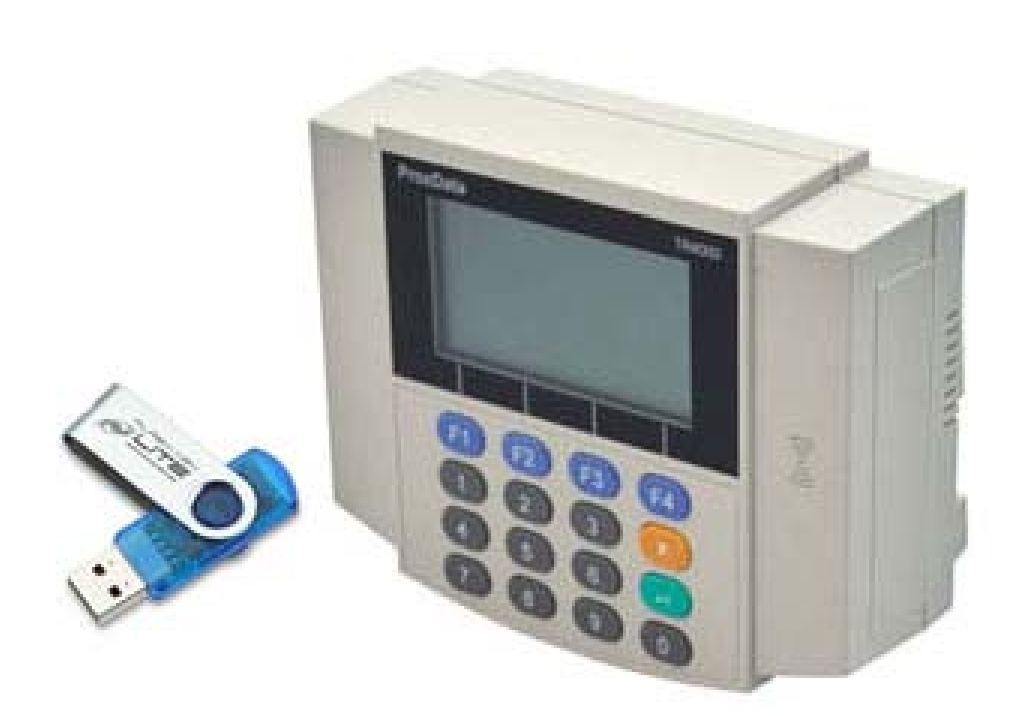

TANABUTR CO.,LTD. 931 Rama1 Rd., Patumwan Bangkok 10330 TEL. (02)2162901-5, (02)2160318-21 FAX. (02)216-2909

## การใช้งานโปรแกรม Time Recorder Utility

#### **1. Add เคร อง ื่**

- Click ที่ปุ่ม Connection ดังรูปด้านล่าง

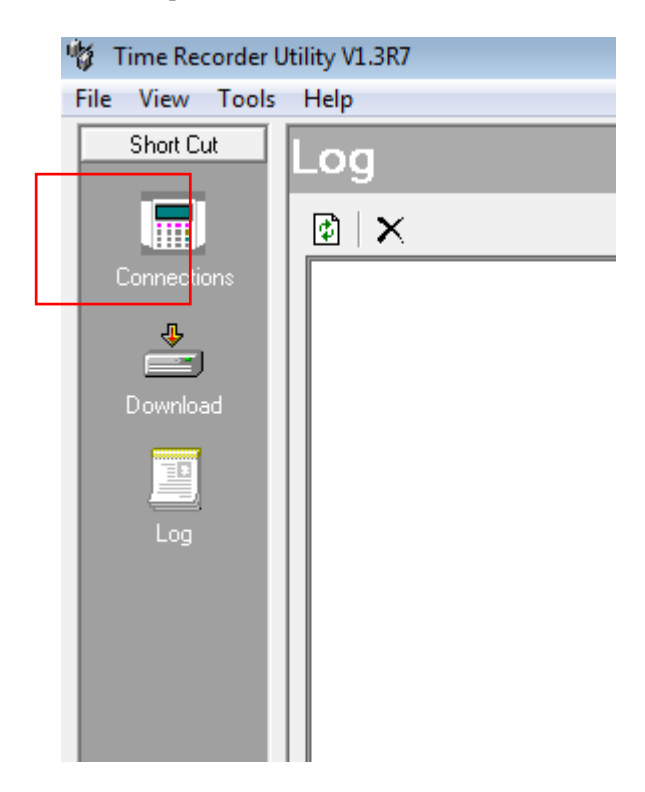

- กดปุ่ม +

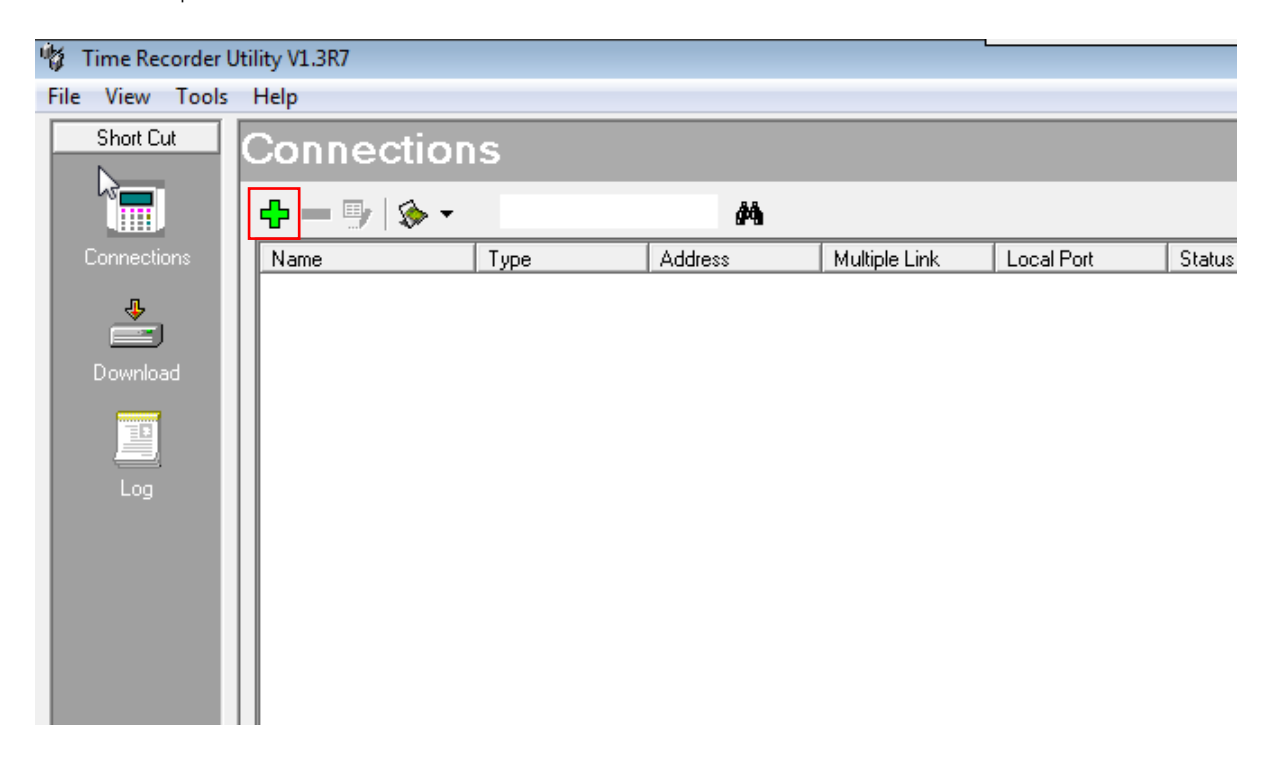

- Name : ระบุชื่อของเครื่อง ื่
- Type : ให้เลือก "TR4030‐00 UDP"
- Connect to : ให้ระบุหมายเลข IP Address ของเครื่อง TR4030 ื่

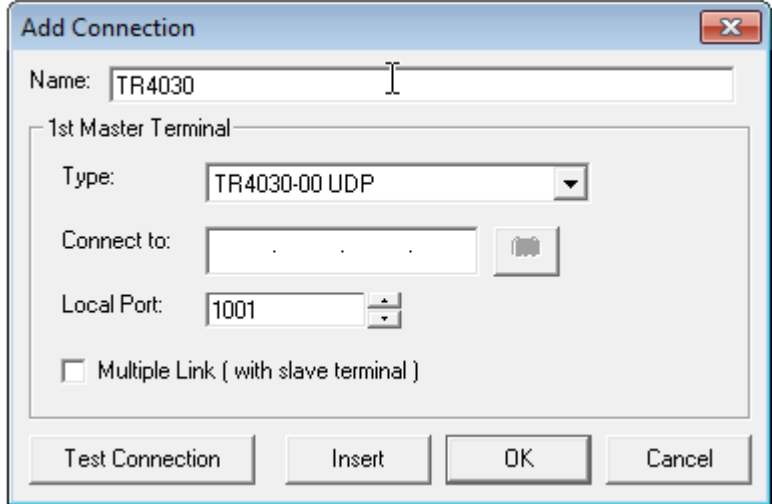

### $\mathbf{2.}$  การตั้งค่าที่เก็บและชื่อไฟล์ **์**

- ไปที่เมนู Tools / Options...

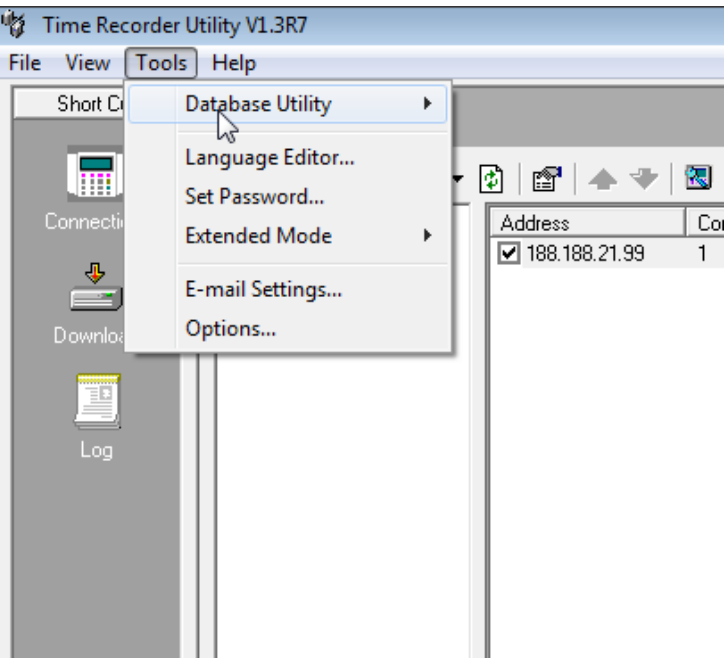

- Saving File : ให้ระบุpath ที่เก็บข้อมูล
- File Name : ให้ระบุชื่อไฟล์ที่ต้องการ

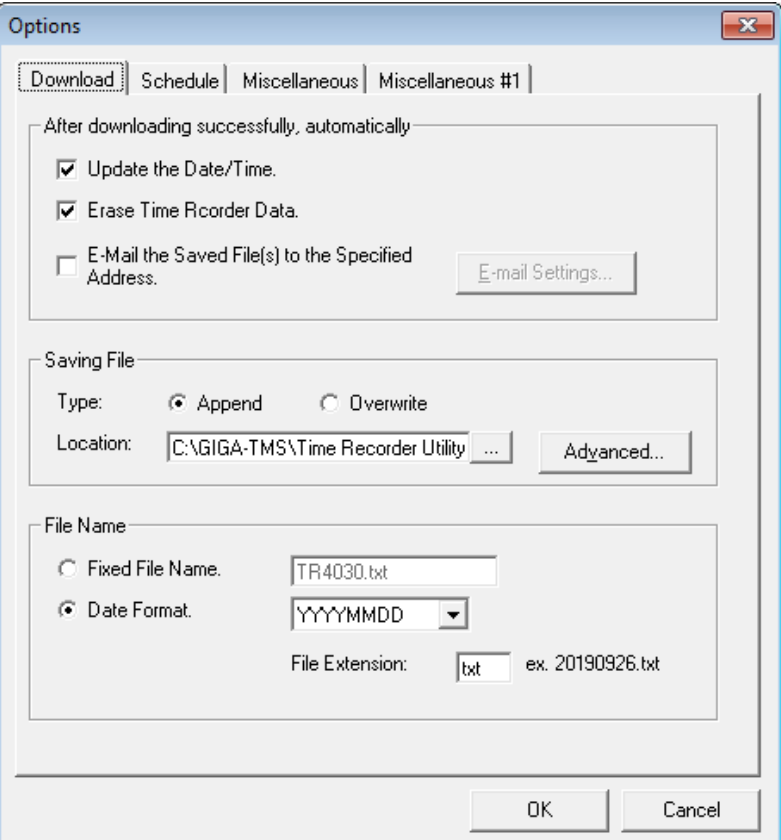

### $\overline{\mathbf{3.}}$  การดึงข้อมูล **Property** and  $\mathbf{r}$  and  $\mathbf{r}$  and  $\mathbf{r}$  and  $\mathbf{r}$  and  $\mathbf{r}$  and  $\mathbf{r}$  and  $\mathbf{r}$

- Click ที่ปุ่ม Download
- $\,$  กดปุ่มลูกศรสีเขียวเพื่อดึงข้อมูลจากเครื่อง  $\,$ TR4030  $\,$ ื่

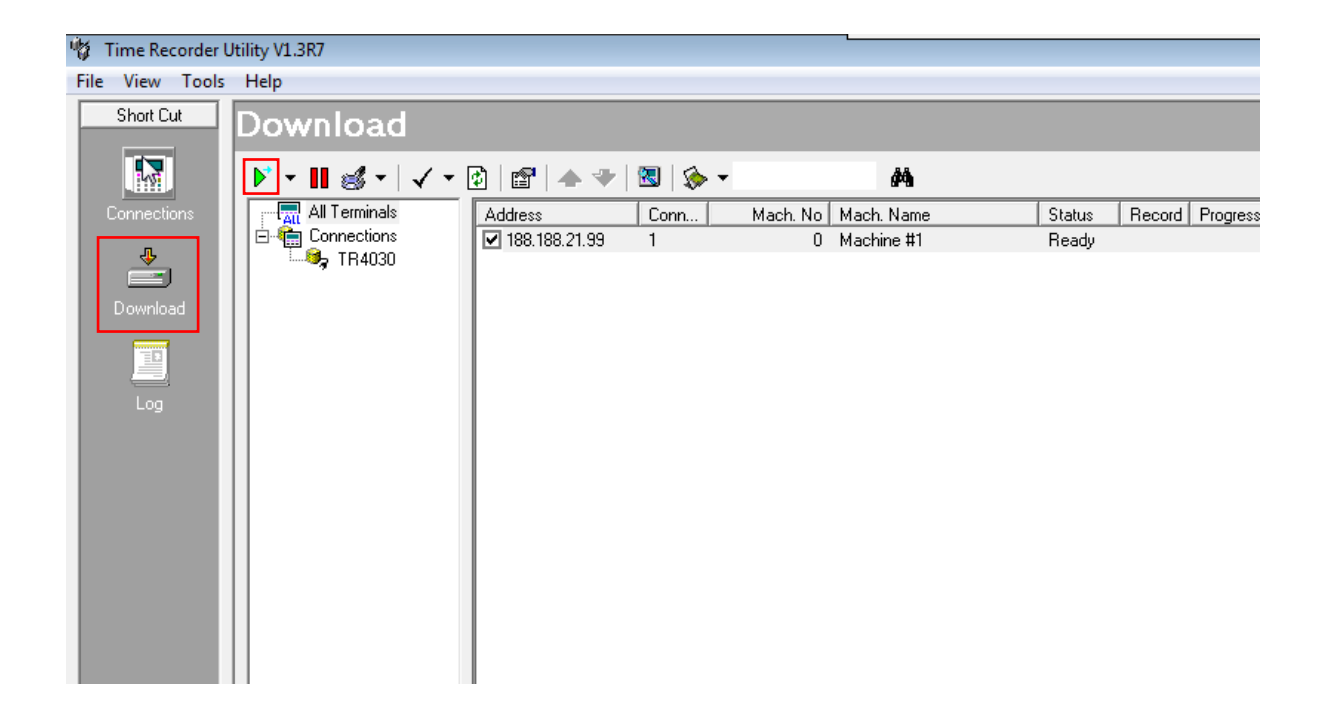